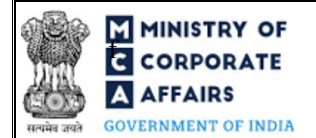

## Instruction Kit for Form No. SH-7 (Notice to Registrar of any alteration of share capital)

## Table of Contents

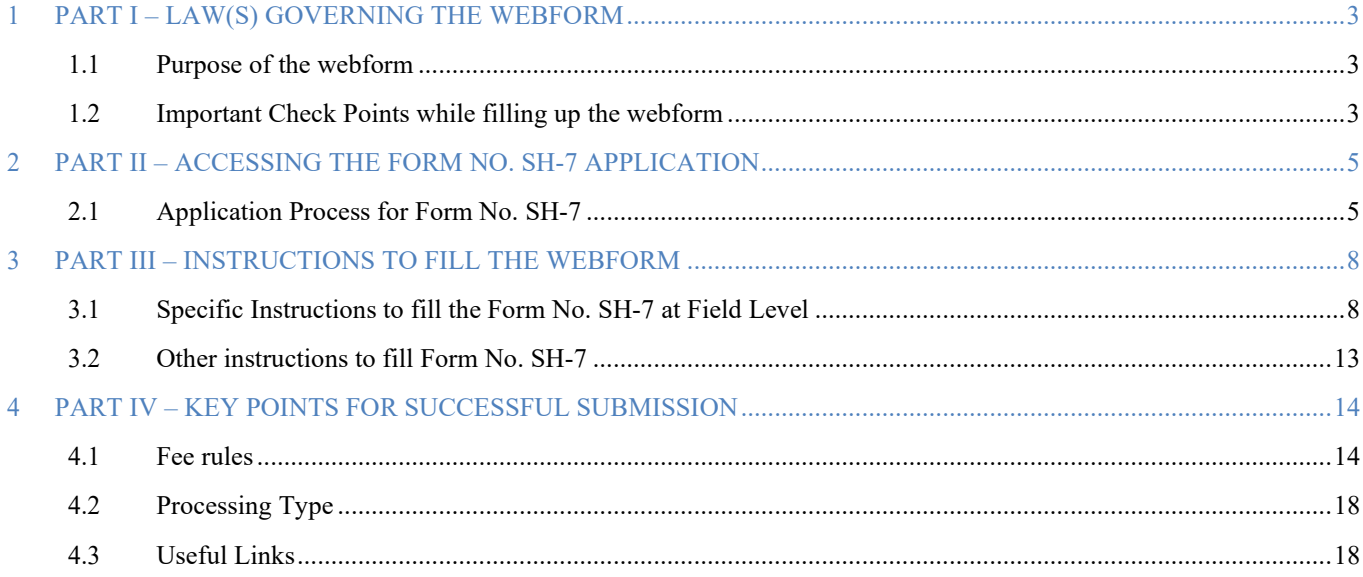

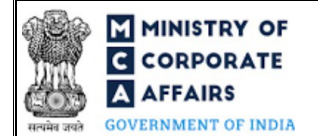

## **MINISTRY OF THE INSTRUCTION CORPORATE** Instruction Kit for Form No. SH- 7 **AFFAIRS** (Notice to Registrar of any alteration of share capital)

## **ABOUT THIS DOCUMENT**

This Instruction Kit is designed as a step by step guide to assist the user in filling up the webform. This document provides references to law(s) governing the webform, guidelines to access the application, instructions to fill the webform at field level and important check points while filling up the webform along with other instructions to fill the webform.

*User is advised to refer to the respective instruction kit for filing of webform.*

This document is divided into following sections:

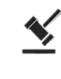

 **Part I – Law(s) governing the webform**

 $\sqrt{s}$ 

 **Part III – [Instructions to fill](#page-4-2) the webform**

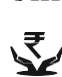

 **Part IV – Key points for successful submission**

**Part II– Accessing the Form No. SH-7 application**

 *Click on any section link to refer to the particular section.*

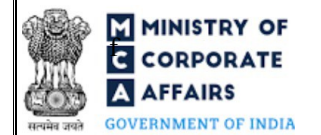

## **FINISTRY OF**<br>**ECOPPODATE EXECUTE:**<br>**ECOPPODATE** (Notice to Registrar of any alteration of share capital)

### <span id="page-2-0"></span>**1 PART I – LAW(S) GOVERNING THE WEBFORM**

Pursuant to Section [64\(1\)](https://www.mca.gov.in/content/mca/global/en/acts-rules/ebooks/rules.html) of the Companies Act, 2013 read with Rule [15](https://www.mca.gov.in/content/mca/global/en/acts-rules/ebooks/rules.html) of the Companies (Share capital and debentures) Rules, 2014

#### <span id="page-2-1"></span>**1.1 Purpose of the webform**

Whenever a company alters its share capital/ increase the number of members, then a return shall be filed with the registrar within 30 days of such alteration or increase.

#### <span id="page-2-2"></span>**1.2 Important Check Points while filling up the webform**

- *Please read instructions and guidelines carefully before filling online application webforms.*
- *Please attach the required mandatory supporting documents in the specified format only.*
- *Please ensure that applicant is registered as a business user on the MCA portal before filing the webform.*
- *Please ensure that the business user is associated with the company or authorised by the company to e-file on its behalf (applicable to other business user).*
- *Please ensure that the company is registered with MCA and has a valid and approved Corporate Identity Number (CIN) and Certificate of Commencement of Business (COB) (in case company having share capital.*
- *Please ensure that the signatories have an approved DIN or valid PAN/Membership number, as applicable.*
- *Please note that the signing authority of the webform shall have valid and non-expired/non-revoked DSC.*
- *Please ensure that the DSC of the signatory attached in the webform is registered on MCA portal against the DIN/PAN/Membership number as provided in the webform.*
- *Please ensure that the DIN of signatory is not flagged for disqualification of director.*
- *Please ensure that the membership number and/or certificate of practice number of the professional certifying the webform is a valid membership/certificate of practice number as existing in the database for that particular category of the professional and further they should not also be debarred.*
- $\checkmark$  Please ensure that the SRN of an MGT-14 is a valid and approved SRN and is associated with CIN.
- *Please ensure that SRN of INC-28 (if applicable and entered in the form) is valid and approved.*
- *Please ensure that no other form SH-7 is pending for payment or approval against Corporate Identity Number.*
- *Please ensure that the "Purpose of passing resolution" selected in webform MGT 14 whose SRN is provided in webform SH-7 shall be "Alteration in authorized share capital".*
- *Please ensure that the latest NDH-4 form is not rejected against the CIN.*
- *Please note that in case of Nidhi company, Form No. NDH-4 shall be approved. In case NDH-4 is not approved and the due date as computed below has already passed, SH-7 shall not be allowed to be filed.*

## **FORMITE INSTRIPS A SET ASSESSED MANUSICAL SET ASSESSED FOR A SET AND ASSESSED FOR A SET AND ASSESSED FOR A SH- 7 AFFAIRS** (Notice to Registrar of any alteration of share capital)

 *Due date to be computed as follows:*

*a. Incorporation date is on or before 24th April 2014 i.e. as per Companies Act, 1956: 14th May 2020.*

*b. Incorporation date is on or after 24th April 2014 but before 15th August 2019: One year from the date of incorporation or 14th May 2020 whichever is later.*

*c. Incorporation date is on or after 15th August 2019: One year from the date of incorporation plus 60 days.*

 *If the space within any of the fields is not sufficient to provide all the information, then additional details can be provided as an optional attachment to the webform.*

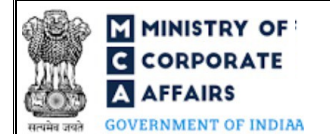

## **F** MINISTRY OF  $\overline{G}$  CORPORATE **Form** No. SH- 7 **AFFAIRS** (Notice to Registrar of any alteration of share capital)

#### <span id="page-4-0"></span>**2 PART II – ACCESSING THE FORM NO. SH-7 APPLICATION**

#### <span id="page-4-1"></span>**2.1 Application Process for Form No. SH-7**

#### 2.1.1 Initial Submission

#### **2.1.1.1 Option 1**

- **STEP 1:** Access MCA homepage
- **STEP 2:** Login to MCA portal with valid credentials<sup>1</sup>
- **STEP 3:** Select "MCA services" and further select "E-Filling"
- **STEP 4: Select "Company Forms Download"**
- **STEP 5:** Navigate to the header "Change in Share Capital"
- **STEP 6:** Access "Notice to Registrar of any alteration of share capital (SH-7)"
- **STEP 6:** Enter Company Information<sup>2</sup>
- **STEP 7:** Search CIN using the search option (optional)<sup>3</sup>
- **STEP 8:** Select CIN from the dropdown option (optional)<sup>4</sup>
- **STEP 9:** Fill up the application
- **STEP 10:** Fill up eMOA (optional)<sup>5</sup>
- **STEP 11:** Fill up eAOA (optional)<sup>6</sup>
- **STEP 10:** Save the webform as a draft (optional)<sup>7</sup>
- **STEP 11: Submit the webform**

**STEP 12:** SRN is generated upon submission of webform (The SRN can be used by the user for any future correspondence with MCA.)

**STEP 13:** Affix the DSC

**STEP 14:** Upload the DSC affixed pdf document on MCA portal

**STEP 15:** Pay Fees (In case the user does not successfully upload the DSC affixed PDF within 15 days of SRN generation and complete the payment within 7 days of successful upload of DSC affixed document or due date of filing of the form  $+ 2$  days, whichever is earlier, the SRN will be cancelled.)

**STEP 16:** Acknowledgement is generated

<span id="page-4-3"></span><sup>&</sup>lt;sup>1</sup>In case Option 1 is selected, the user will have an option to either login immediately after accessing the MCA homepage, or login after selecting "Notice to Registrar of any alteration of share capital (SH-7)" in case the user is not already logged in.

<sup>&</sup>lt;sup>2</sup>In case the user filling the webform is a Company user then, CIN and Company name will be auto-populated based on the user id from which the user logs in. <sup>3</sup>In case the user filling the webform is a Professional user, a search option will be provided on the page allowing the user to search for CIN basis name of Company. <sup>4</sup>In case the user filing the webform is any other business user, a dropdown option containing a list of all the CIN's and corresponding Company name for Companies where the user is associated shall be displayed.

<span id="page-4-4"></span><sup>&</sup>lt;sup>5</sup>eMOA shall be filed in case 'Yes' is selected in field 16 i.e. "Whether memorandum of association have been altered". In case the company is a section 8 company, then eMOA applicable to section 8 company shall be available for filing. Similarly, if the company is other than section 8 company, then eMOA applicable to other than section 8 company shall be available for filing.

<sup>6</sup> eAOA shall be filed in case 'Yes' is selected in field 15 i.e. "Whether articles of association have been altered". In case the company is a section 8 company, then eAOA applicable to section 8 company shall be available for filing. Similarly, if the company is other than section 8 company, then eAOA applicable to other than section 8 company shall be available for filing.

<span id="page-4-2"></span><sup>7</sup> The option to save the webform as a draft shall be enabled once the user enters the CIN.

<sup>&</sup>lt;sup>8</sup>In case Option 2 is selected, the user will have an option to either login immediately after accessing the MCA homepage or login after performing the website search.

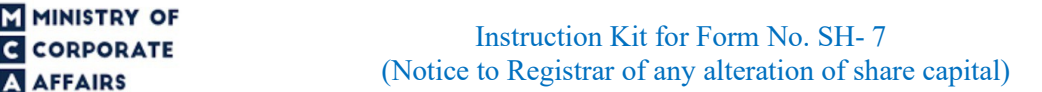

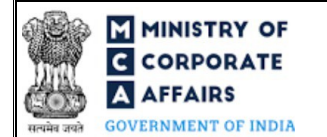

#### **2.1.1.1 Option 2**

**STEP 1:** Access MCA homepage

**STEP 2:** Access SH-7 through search bar on MCA homepage (website search)<sup>8</sup>

**STEP 3:** Login to MCA portal with valid credentials

**STEP 4: Enter Company Information<sup>2</sup>** 

**STEP 5:** Search CIN using the search option (optional)<sup>3</sup>

**STEP 6:** Select CIN form the dropdown option (optional)<sup>4</sup>

**STEP 7:** Fill up the application

**STEP 8:** Save the webform as a draft (optional)<sup>7</sup>

**STEP 9:** Submit the webform

**STEP 10:** SRN is generated upon submission of webform (The SRN can be used by the user for any future correspondence with MCA.)

**STEP 11:** Affix the DSC

**STEP 12:** Upload the DSC affixed pdf document on MCA portal

**STEP 13:** Pay Fees (In case the user does not successfully upload the DSC affixed PDF within 15 days of SRN generation and complete the payment within 7 days of successful upload of DSC affixed document or due date of filing of the form  $+ 2$  days, whichever is earlier, the SRN will be cancelled.)

**STEP 14:** Acknowledgement is generated

#### 2.1.2 Resubmission

#### **2.1.2.1 Option 1**

**STEP 1:** Access MCA homepage

**STEP 2:** Login to MCA portal with valid credentials

**STEP 3:** Access application history through user dashboard

**STEP 4:** Select SH-7 application with status as 'Resubmission required'

**STEP 5:** Fill up the application

**STEP 6:** Save the webform as a draft (optional)<sup>7</sup>

**STEP 7:** Submit the webform

**STEP 8: SRN** is updated

**STEP 9:** Affixing of DSC

**STEP 10:** Upload the DSC affixed pdf document on MCA portal<sup>9</sup>

**STEP 11:** Resubmission of webform (In case the user does not complete re-submission of the form and upload the DSC affixed pdf document within 24 hours of the SRN update, a SMS and email reminder will be sent to the user daily for 15 days OR till the time this is submitted, whichever is earlier)

**STEP 12:** Acknowledgement is generated

<sup>9</sup> For the SRN's that are marked 'Resubmission required', the user is required to update the details in the web-form and complete submission (including the upload of DSC affixed pdf) within 15 days from the date the BO user has sent the SRN back for resubmission.

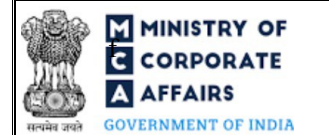

## **MINISTRY OF THE INSTRUCT OF STATE SET ASSESS**<br>THE CORPORATE **AFFAIRS** (Notice to Registrar of any alteration of share capital)

#### **2.1.2.2 Option 2**

- **STEP 1:** Click on the link provided in the notification email sent (received for resubmission)
- **STEP 2:** Login to MCA portal with valid credentials
- **STEP 3:** Fill up the application
- **STEP 4:** Save the webform as a draft (optional)<sup>5</sup>
- **STEP 5:** Submit the webform
- **STEP 6: SRN** is updated
- **STEP 7:** Affixing of DSC
- **STEP 8:** Upload the DSC affixed pdf document on MCA portal7
- **STEP 9:** Resubmission of webform (In case the user does not complete re-submission of the form and upload the DSC affixed pdf document within 24 hours of the SRN update, a SMS and email reminder will be sent to the user daily for 15 days OR till the time this is submitted, whichever is earlier)
- **STEP 10:** Acknowledgement is generated

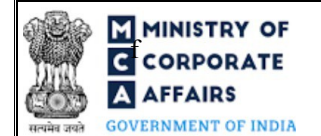

# **F INSTRY OF**<br>**F CORPORATE EXECUTE:** Instruction Kit for Form No. SH- 7 **A AFFAIRS** (Notice to Registrar of any alteration of share capital)

### <span id="page-7-0"></span>**3 PART III – INSTRUCTIONS TO FILL THE WEBFORM**

#### <span id="page-7-1"></span>**3.1 Specific Instructions to fill the Form No. SH-7 at Field Level**

*Instructions to fill 'SH-7' are tabulated below at field level. Only important fields that require detailed instructions are explained. Self-explanatory fields are not explained.*

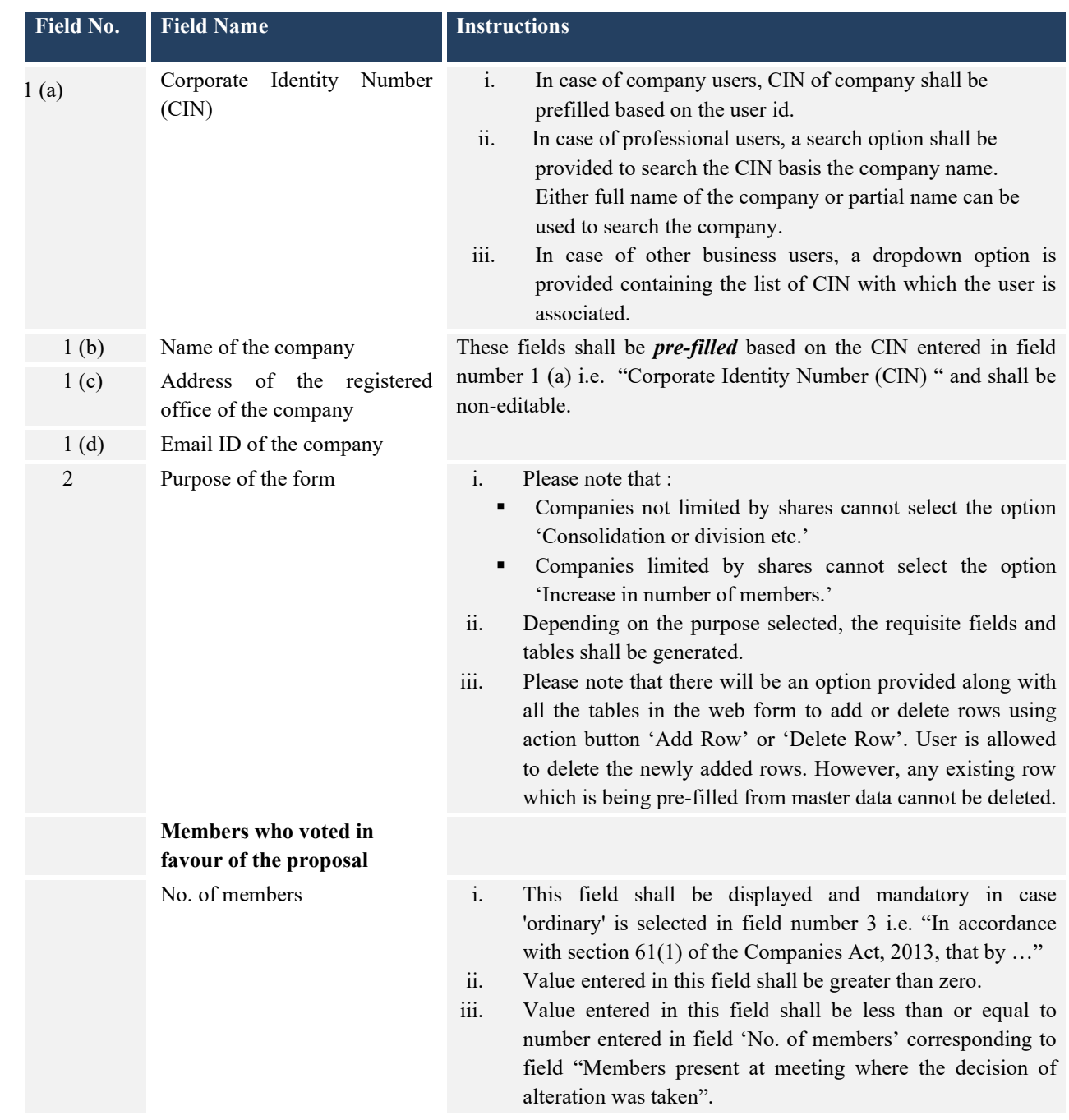

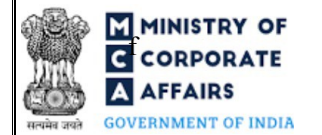

# **F ININISTRY OF**<br>**F CORPORATE EXECUTER EXECUTER EXECUTER EXECUTER EXECUTER EXECUTER EXECUTER EXECUTER EXECUTER EXECUTER AFFAIRS** (Notice to Registrar of any alteration of share capital)

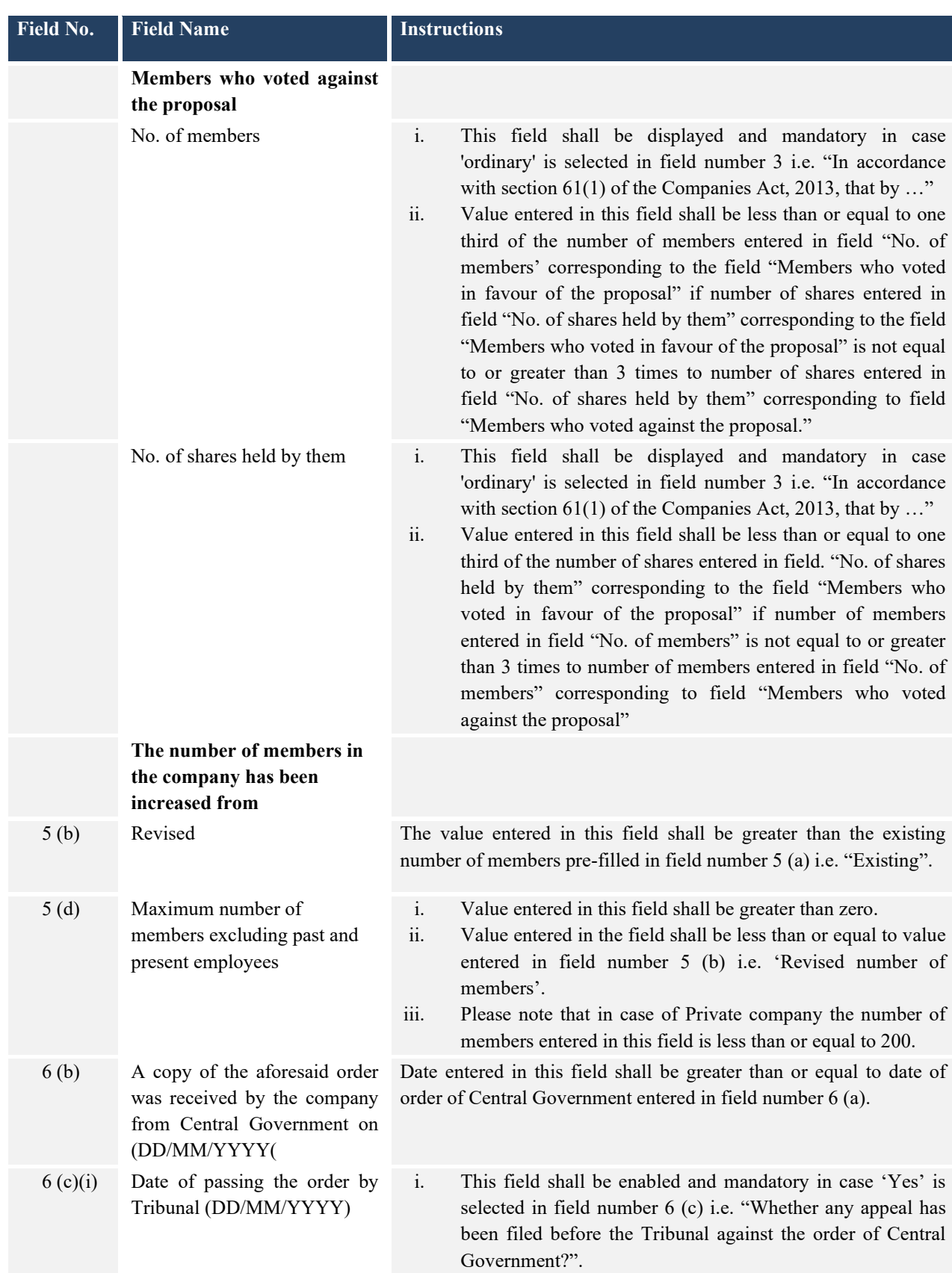

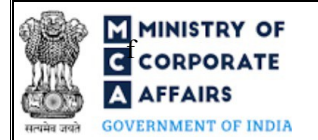

# **F ININISTRY OF**<br>**F CORPORATE EXECUTER EXECUTER EXECUTER EXECUTER EXECUTER EXECUTER EXECUTER EXECUTER EXECUTER EXECUTER AFFAIRS** (Notice to Registrar of any alteration of share capital)

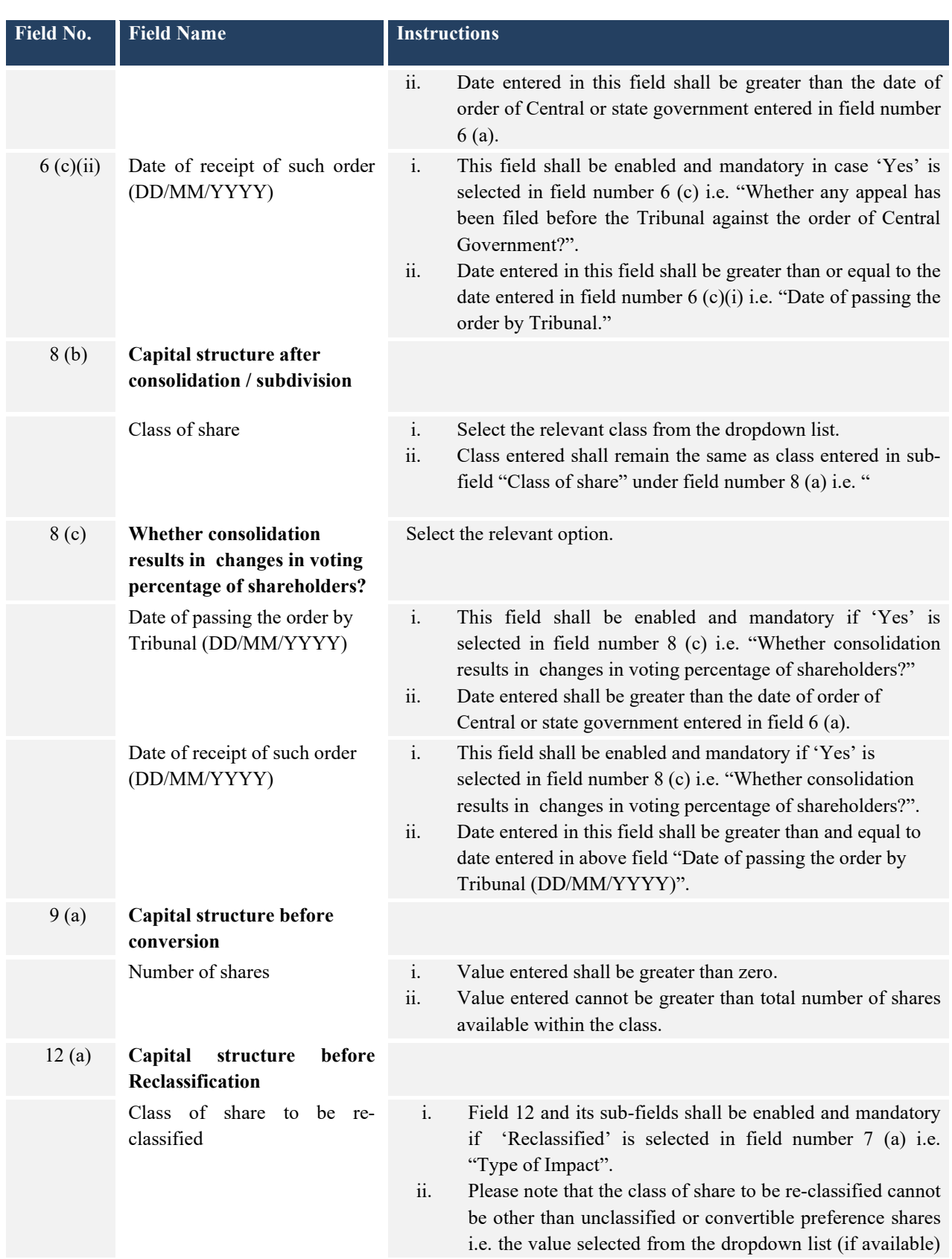

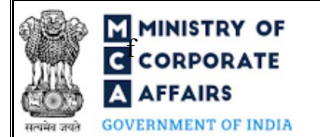

# **F ININISTRY OF**<br>**EXECUTE:**<br>**EXECUTE:**<br>**EXECUTE:**<br>**EXECUTE:**<br>**EXECUTE:**<br>**EXECUTE:**<br>**EXECUTE: AFFAIRS** (Notice to Registrar of any alteration of share capital)

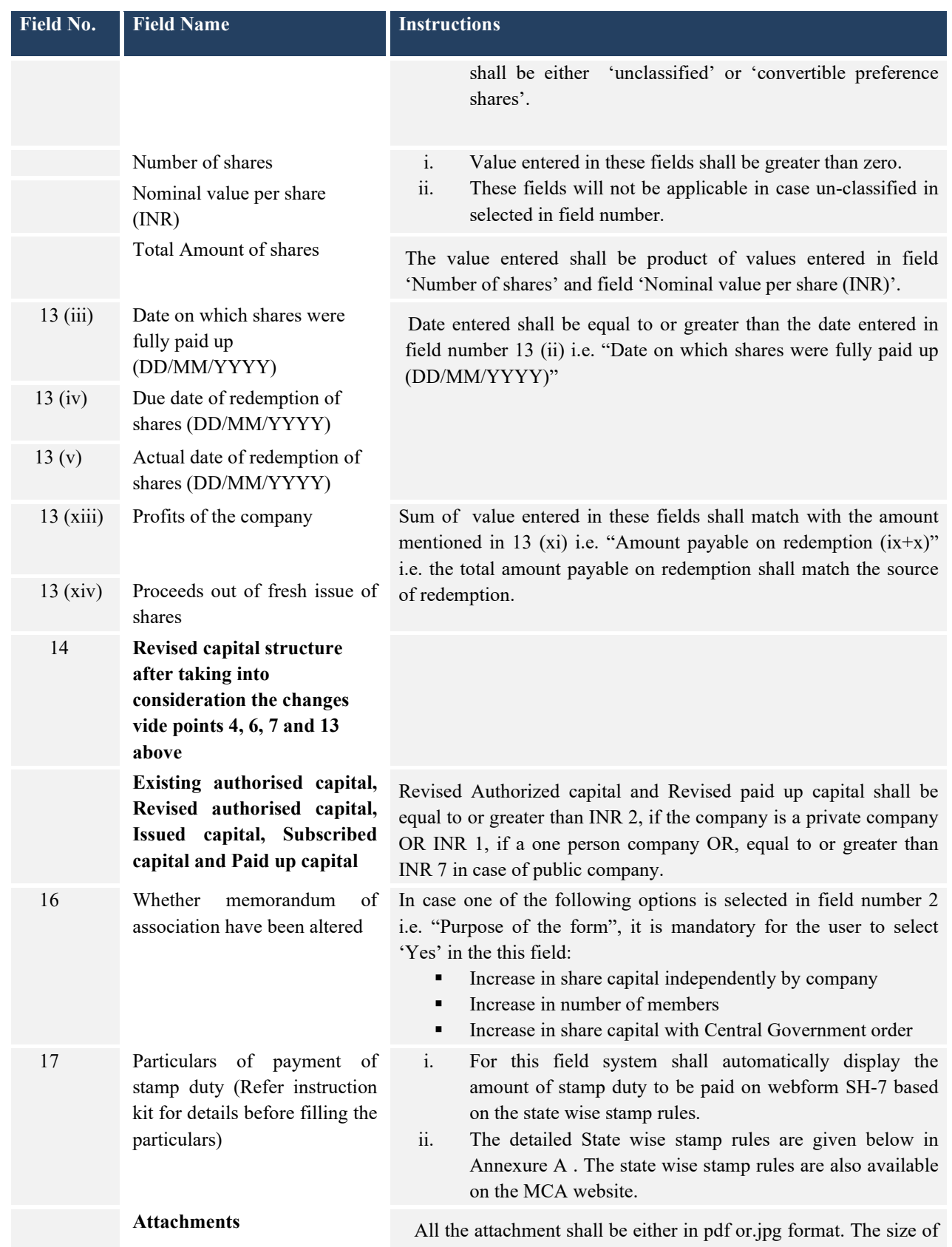

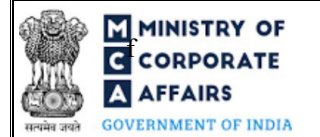

# **F ININISTRY OF**<br>**F CORPORATE EXECUTER EXECUTER EXECUTER EXECUTER EXECUTER EXECUTER EXECUTER EXECUTER EXECUTER EXECUTER EXECUTER EXECUTER EXECUTER EXECUTER EXECUTER EXECUTER EXECUTER EXE AFFAIRS** (Notice to Registrar of any alteration of share capital)

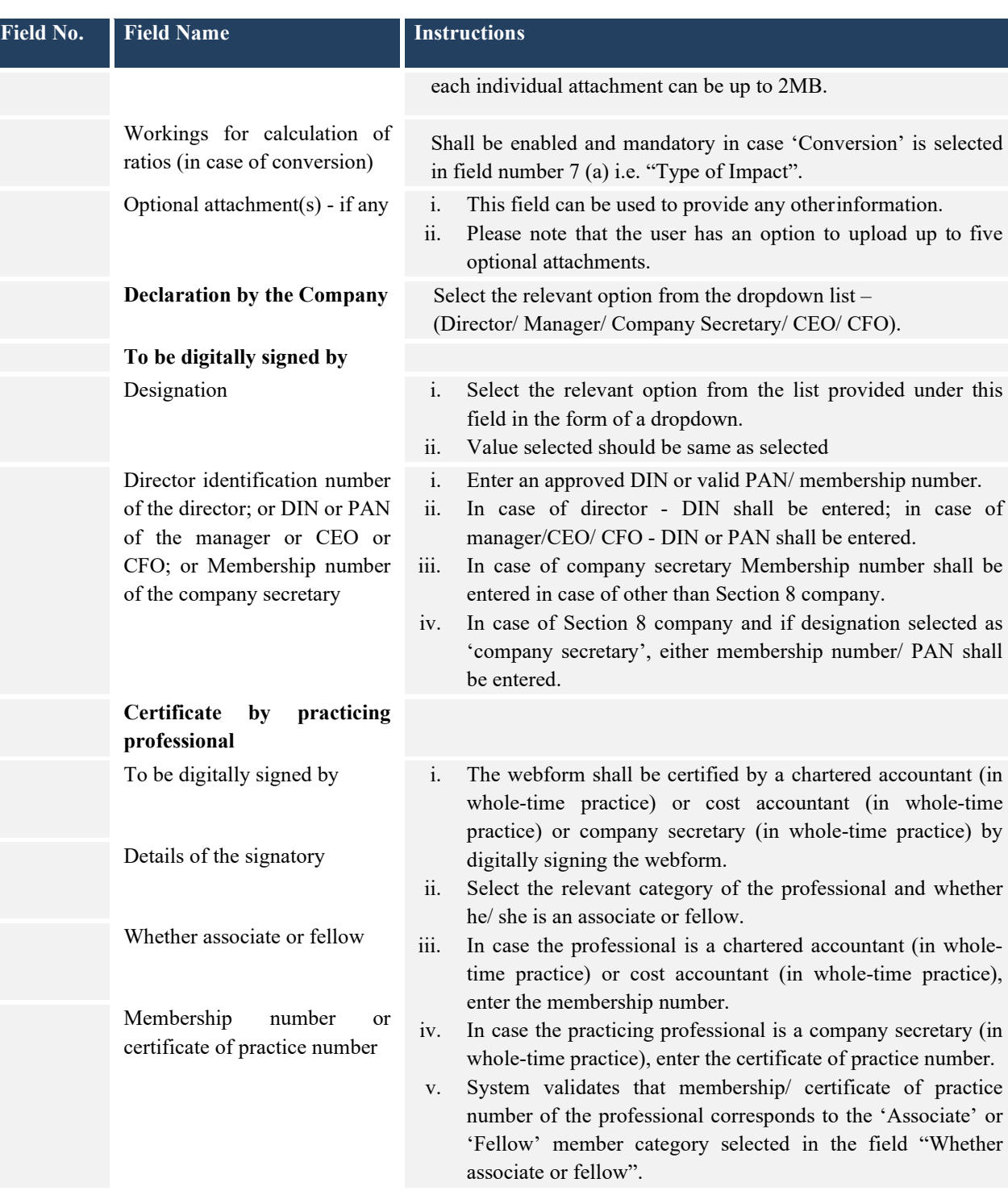

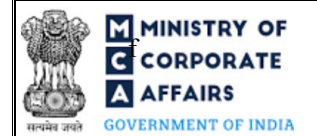

# **F ININISTRY OF**<br>**EXECUTER FOR ATTE**<br>**EXECUTER FOR ATTENTIFY OF A SET AND RESPONSE TO A SET A SET AND RESPONSE TO A SET A SET AND RESPONSE TO A SET A SET AND RESPONSE OF A SET AND RESPONSE OF A SET AND RESPONSE TO A SET A A AFFAIRS** (Notice to Registrar of any alteration of share capital)

#### <span id="page-12-0"></span>**3.2 Other instructions to fill Form No. SH-7**

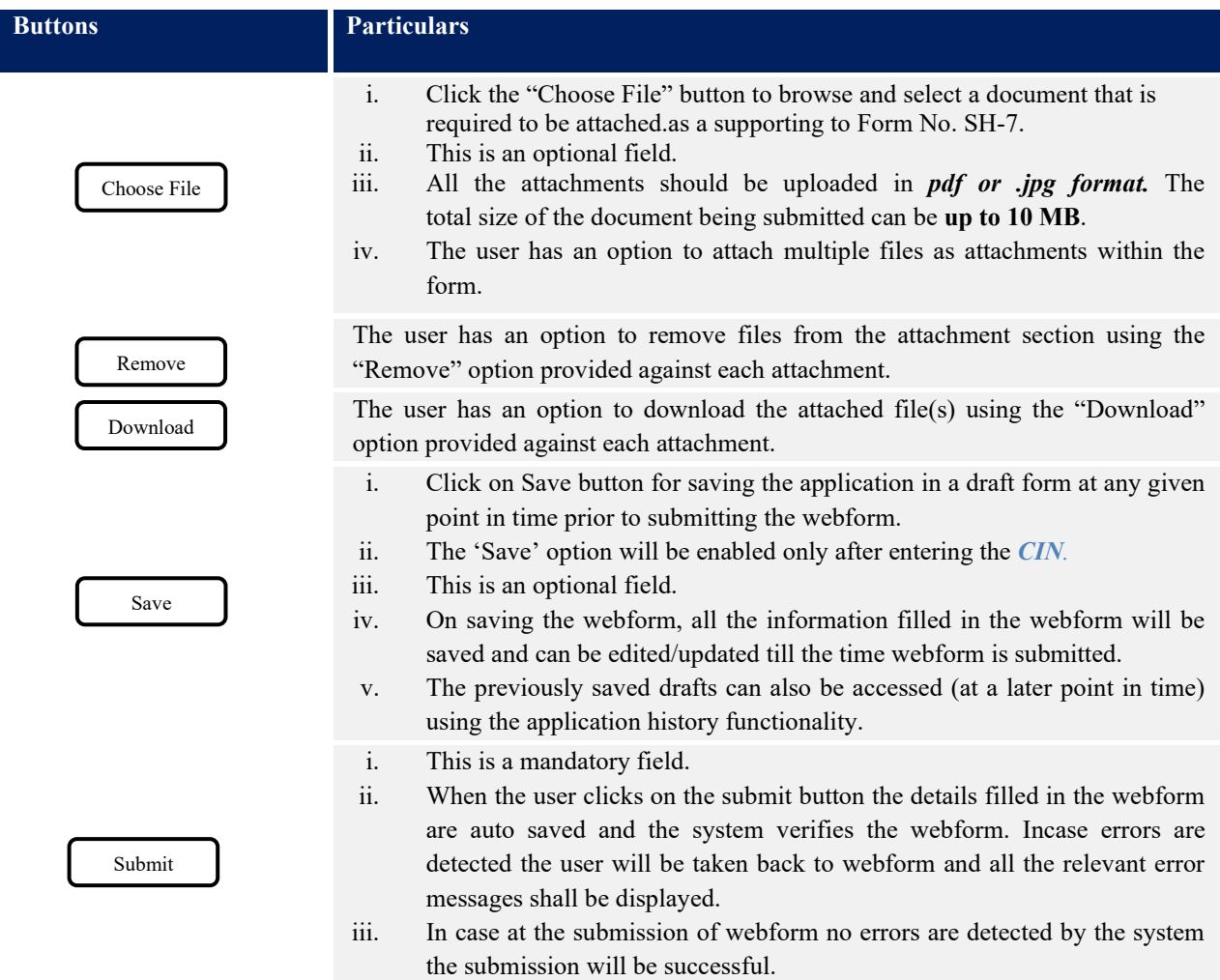

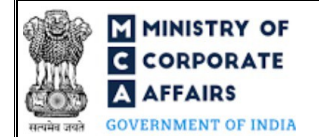

# **F MINISTRY OF**<br>**EXECUTER FOR A SH- 7**<br>**EXECUTER FOR A SH- 7**<br>**EXECUTER FOR A SH- 7 A AFFAIRS** (Notice to Registrar of any alteration of share capital)

### <span id="page-13-0"></span>**4 PART IV – KEY POINTS FOR SUCCESSFUL SUBMISSION**

#### <span id="page-13-1"></span>**4.1 Fee rules**

*Fee payable is subject to changes in pursuance of the Act, or any rule or regulation made, or notification issued thereunder.*

#### Fee Calculation Logic:

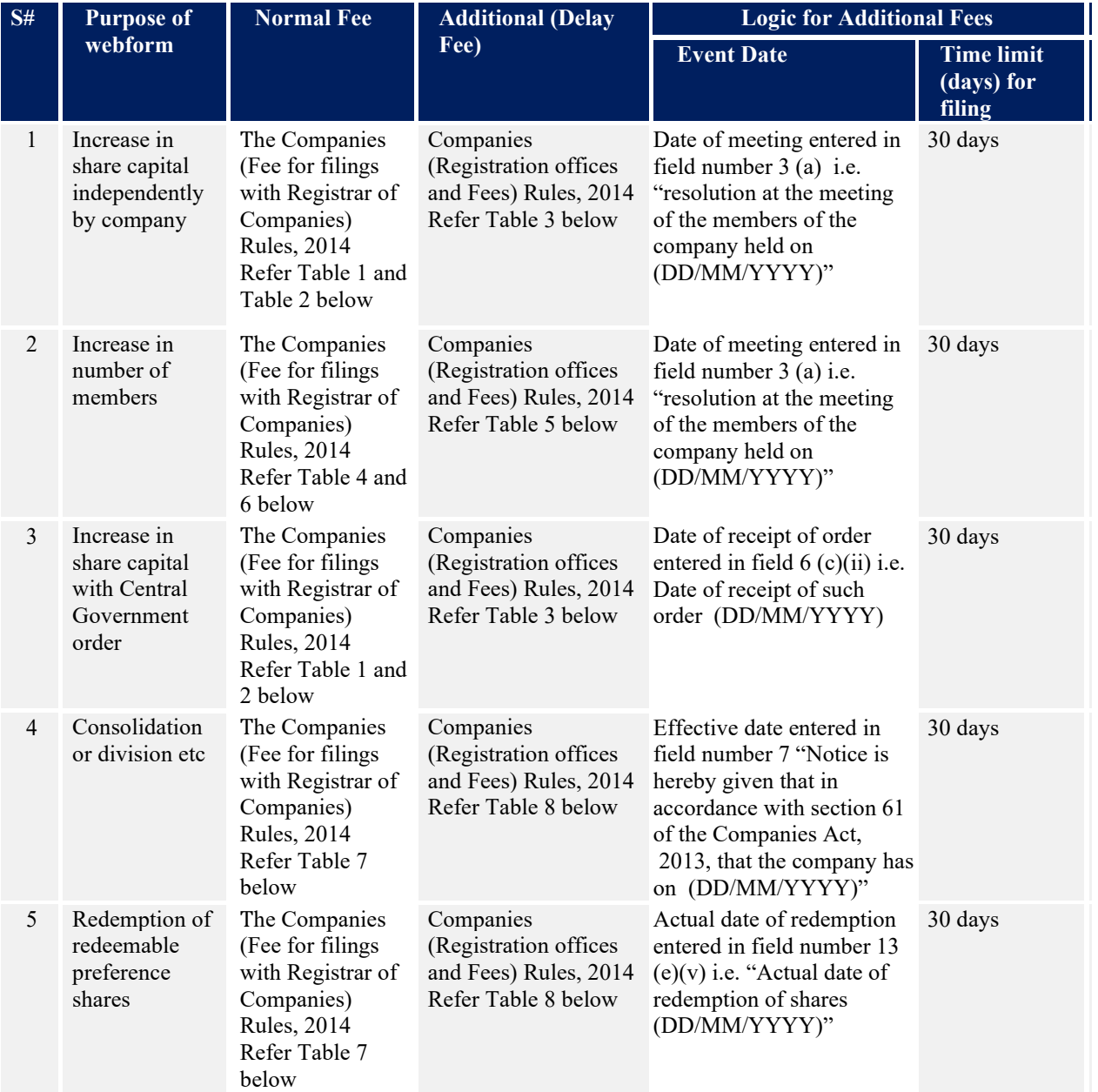

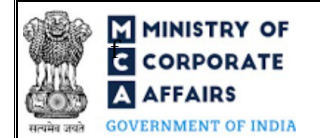

## **T** MINISTRY OF **EXECUTE:**<br>**EXECUTE:** Instruction Kit for Form No. SH- 7 **AFFAIRS** (Notice to Registrar of any alteration of share capital)

#### **4.1.1 Companies (Registration offices and Fees) Rules, 2014**

 *Fee applicable in case purpose of form is:* 

- *1. 'Increase in share Capital Independently'*
- *2. 'Increase in share Capital with Central Government Order'*

#### **Table 1**

#### MOA Registration Fees

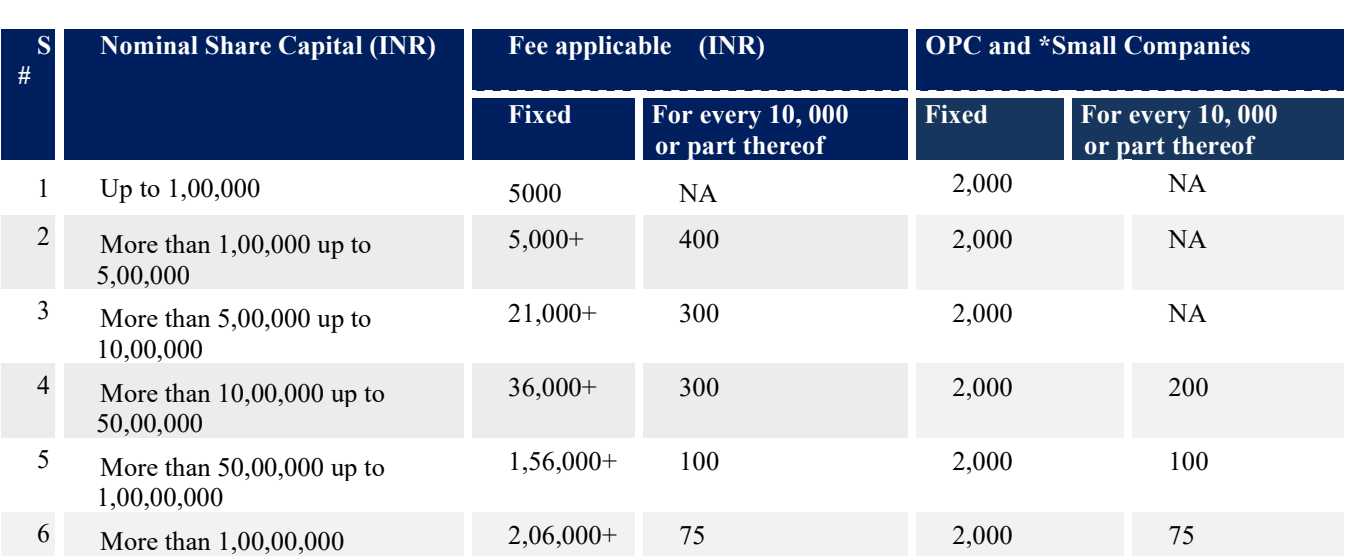

#### **Notes:**

- $\triangleright$  At the time of increasing the authorized capital, where the fees calculated on existing or revised authorized capital exceeds Rupees 2,50,00,000/- (rupees two crore and fifty lakh), such fees shall be restricted to Rupees 2,50,00,000/- (rupees two crore and fifty lakhs). Accordingly, the maximum fee payable by a company for registration of MOA shall in no case exceed Rupees 2, 50, 00,000/- (rupees two crore and fifty lakhs).
- $\triangleright$  For increasing the authorized share capital, the difference between fee applicable on the increased share capital and fee applicable on existing authorized capital, **at the rates prevailing on the date of filing the notice**, shall be payable. For this purpose, the rates will be same as specified above.

E.g. 1. In case the authorized capital is increased by public company from Rupees 10,00,000 to Rupees 60,00,000, the fee payable will be calculated as:

Fees payable on Rupees 60,00,000 i.e. Rupees 166,000

(as per the rates prevailing on the date of filing)

**Less**: Fees payable on Rupees 10,00,000 i.e. 36,000

(as per the rates prevailing on the date of filing)

*Fee payable will be Rupees 1,30,000*

**However in case of 'OPC' or 'Small Company' increasing the paid up capital beyond Rupees fifty lakhs, the fee payable shall be equal to the difference of fee applicable on increased authorized capital as per normal company rates and fee applicable on existing authorized capital as per fee rate applicable to OPC or Small Company.** 

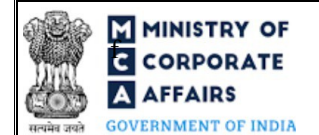

## **FORD INSTRY OF A THE INSTRUCT SET ASSESS**<br>**FORD INSTRUCT A THE INSTRUCT OF A THE INSTRUCT OF A THE INSTRUCT OF A THE INSTRUCT OF A THE INSTRUCT OF A THE I**<br>**FORD INSTRUCT OF A THE INSTRUCT OF A THE INSTRUCT OF A THE INST FFAIRS** (Notice to Registrar of any alteration of share capital)

E.g. 2: In case the authorized capital is increased by OPC company from Rupees 10,00,000 to Rupees 60,00,000, the fee payable will be calculated as:

Fees payable on Rupees 60,00,000 i.e. Rupees 1,66,000

(as per normal company rates prevailing on the date of filing)

**Less**: Fees payable on Rupees 10, 00,000 i.e. 2,000

(as per OPC/Small Company rates prevailing on the date of filing)

*Fee payable will be Rupees 1, 64,000.*

### **Table 2**

*Fee applicable in case difference between fees applicable on revised authorized capital and fees applicable on existing authorized capital calculated ZERO, then normal filing fees shall be applicable as below rates*

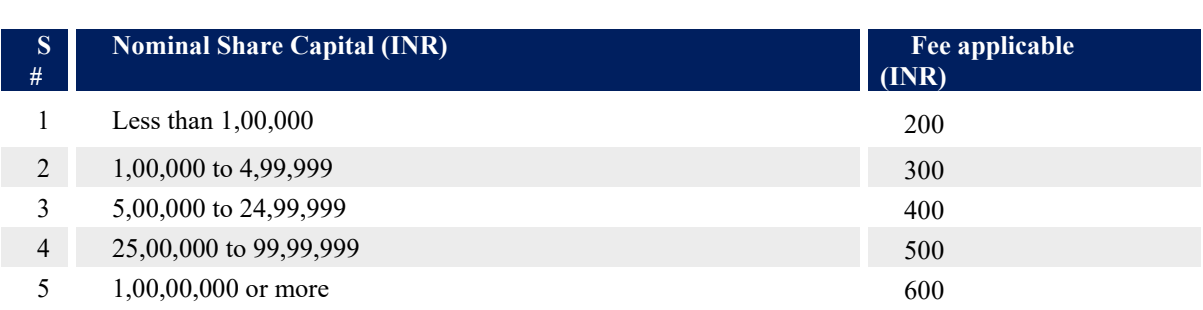

### **Table 3**

#### *Additional fee in case of delay in filing*

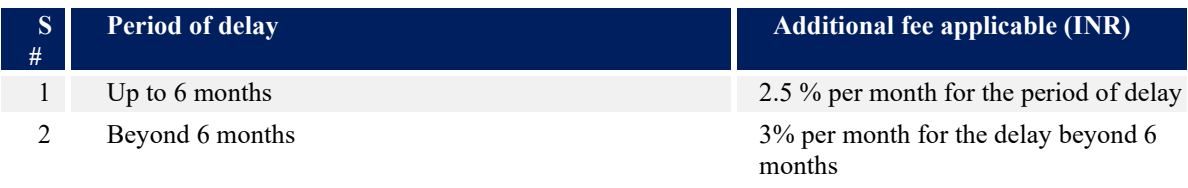

*3. In case purpose of form is 'Increase in number of members', then fee applicable will be as follows*

#### **Table 4**

### *MOA registration fee (Company not having share capital)*

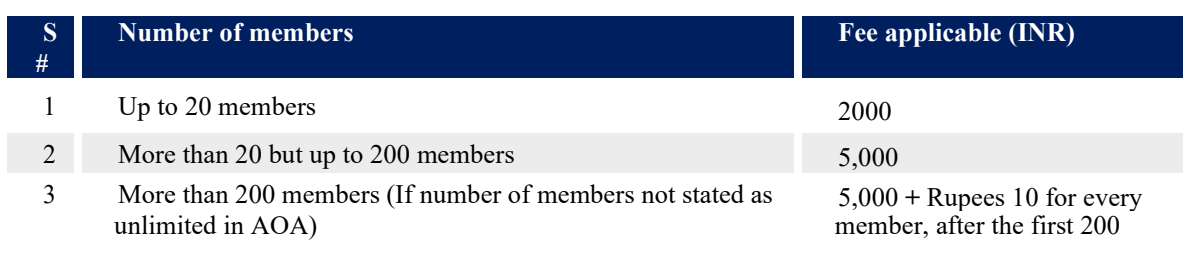

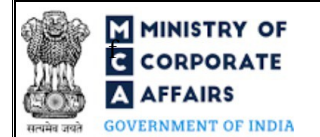

## **FORD INSTRY OF SET ASSESS**<br>FOR **FORD INSTRUCTED ASSESS** FOR THE INSTRUCTION KIT for Form No. SH- 7 **AFFAIRS** (Notice to Registrar of any alteration of share capital)

### **Notes:**

 $\triangleright$  At the time of increasing the number of members, where the fees calculated on existing or revised number of members exceeds Rupees 10,000/- (rupees ten thousand), such fees shall be restricted to Rupees 10,000/- (rupees ten thousand). Accordingly, the maximum fee payable by a company for registration of MOA shall in no case exceed Rupees 10,000/- (rupees ten thousand).

 $\triangleright$  For increasing the number of members, the difference between fee applicable on the increased number of members and fee applicable on existing number of members, **at the rates prevailing on the date of filing the notice**, shall be payable. For this purpose, the rates will be same as specified above.

#### **Table 5**

#### *Additional fee in case of delay in filing*

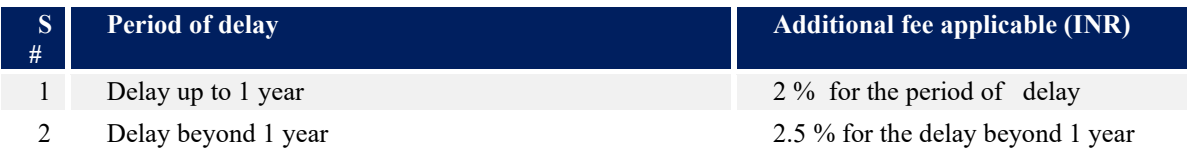

#### **Table 6**

In case difference between fees applicable on increased number of members and fees applicable on existing number of members is calculated as ZERO

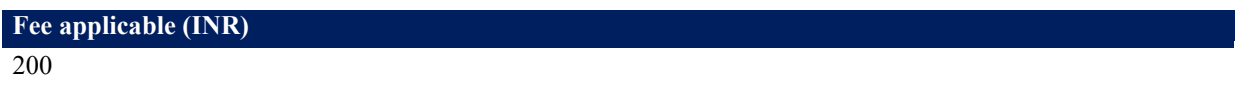

 *Fee applicable in case purpose of form is:*

 *4. Consolidation, conversion etc.'* 

 *5. Redemption of preference shares*

#### **Table 7**

*In case of company having share capital*

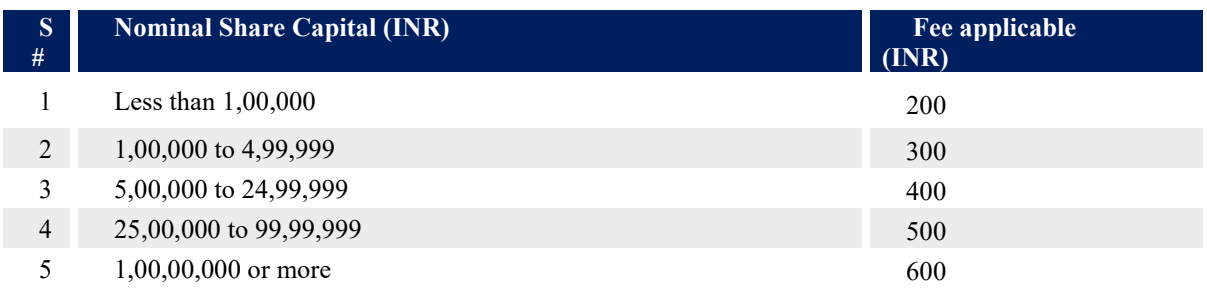

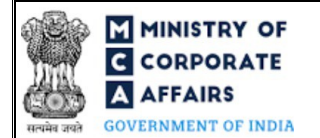

# **F MINISTRY OF**<br>**E** CORPORATE **FOR ALL ASSESS** Instruction Kit for Form No. SH- 7 **AFFAIRS** (Notice to Registrar of any alteration of share capital)

#### **Table 8**

#### *Additional Fees in case of delay in filing of form*

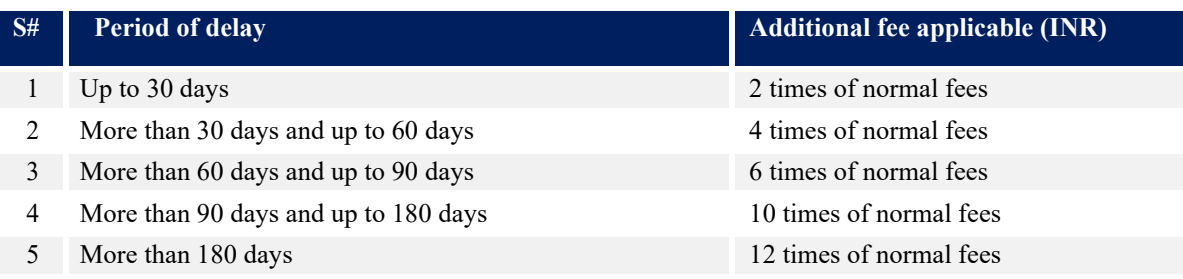

#### <span id="page-17-0"></span>**4.2 Processing Type**

Form No. SH-7 shall be processed in Non-STP mode.

#### <span id="page-17-1"></span>**4.3 Useful Links**

- 1. Link to access Form No. SH-7 : *https:/[/www.mca.gov.in/MinistryV2/companyformsdownload.html](http://www.mca.gov.in/MinistryV2/companyformsdownload.html)*
- 2. FAQs related to e-filing: *<https://www.mca.gov.in/MinistryV2/efiling.html>*
- 3. Payment and Fee related Services: *<https://www.mca.gov.in/MinistryV2/paymentservices.html>*

#### **4.4** Annexure

#### Annexure A

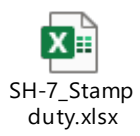

(Please access the attachment icon in the left-hand pane to view the attachment)